## 施工単価表の掛け率 (既存入力単価の掛け率変更)

[単価表掛け率と基礎属性の関係](a1v15.pdf)

## 既存入力の単価を掛け率変更して新たな掛け率の単価に変更する方法)

## 1)JOB モードを①の状態で、単価変更する仕様行②をクリックし、「修正」モード③にして、単価表掛け率をカーソル移動します。④

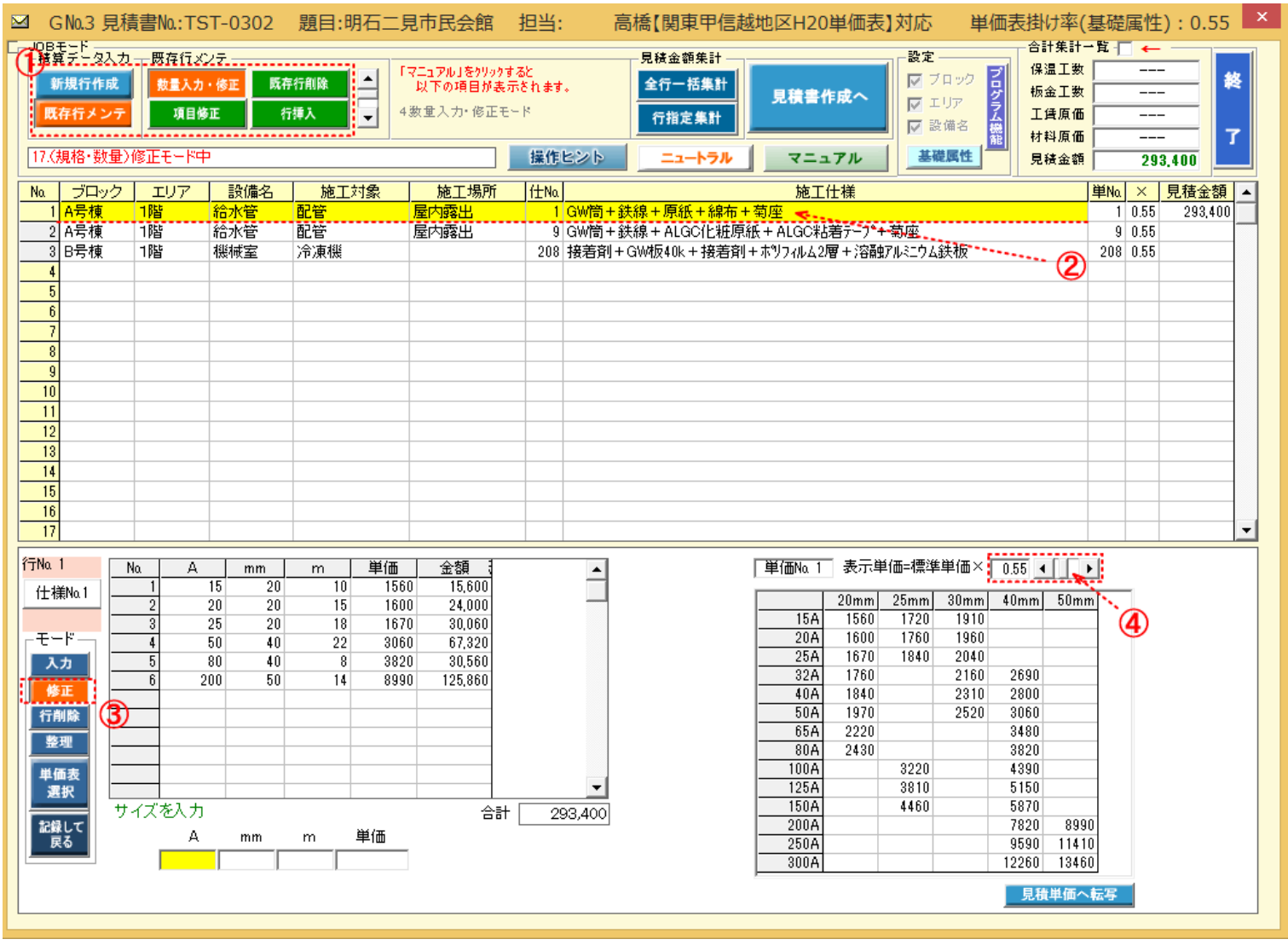

2)単価掛け率をカーソル<mark>⑤</mark>を移動して変更<mark>⑥</mark>します。(掛け率変更と同時に表示単価金額も変わります)希望の掛け率値が決まったら 「見積単価へ転写」をクリック⑦して、確認画面にて「はい」を選択8すると、単価金額が変更されます。

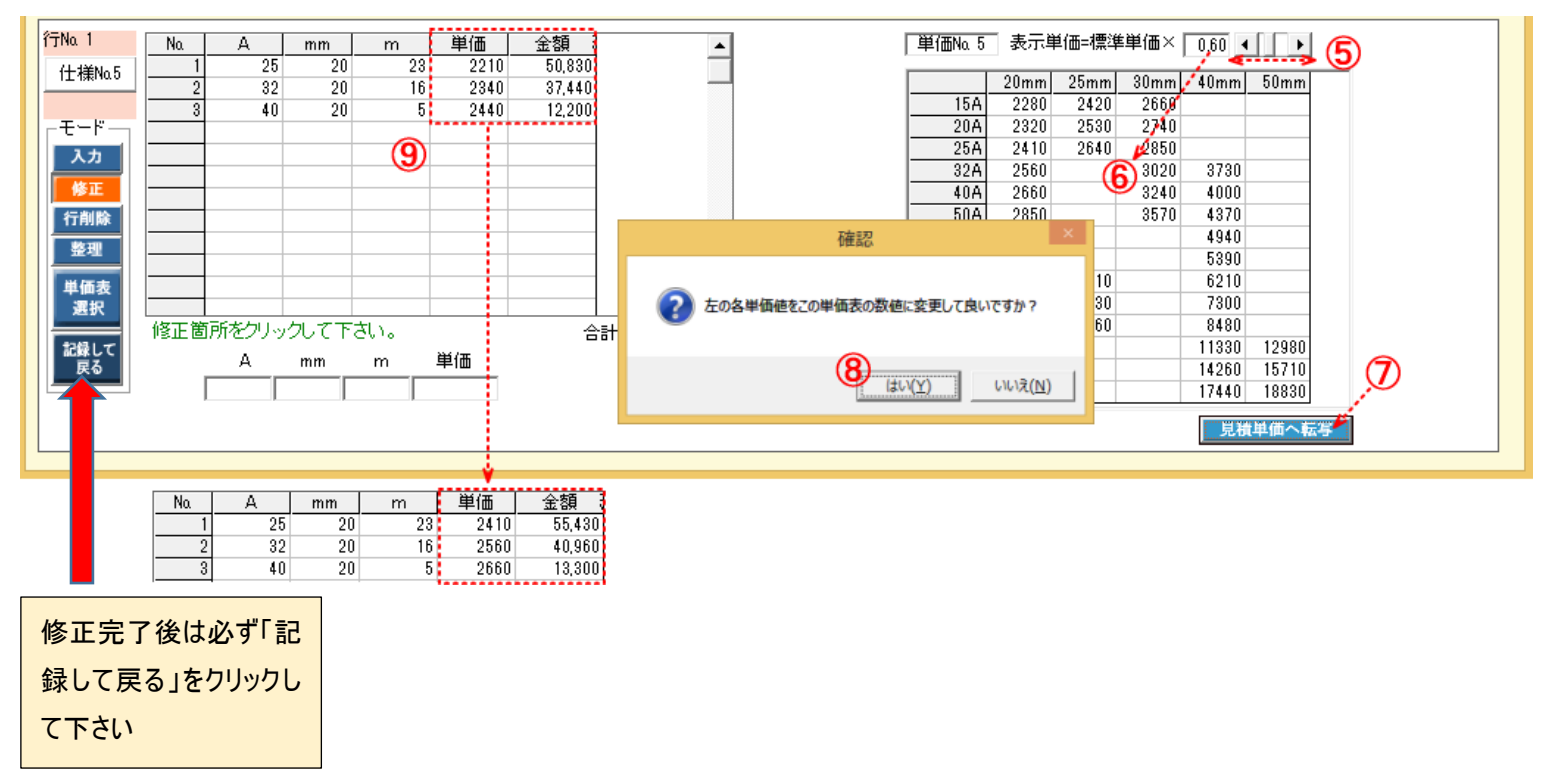

kzv15-6